## ЭЛЕКТРОННЫЕ ТАБЛИЦЫ: ПРИМЕНЯЕМ С ПОЛЬЗОЙ

## Генерация массива модельных данных

Для версий: Microsoft Office 2016 LibreOffice 64

Мне неоднократно доводилось сталкиваться с такой ситуацией: необходимо создать файл электронной таблицы, в который регулярно будут вноситься некие данные и при этом в нём лолжна произволиться некоторая первичная обработка ввелённых значений. Характер обработки обычно известен, но главное, чего при этом не хватает - так это самих данных, что затрудняет оценку работоспособности производящих вычисления формул и качество оформления самой таблицы (в смысле удобства использования и наглядности представления величин).

Чтобы было яснее, представим себе следующий модельный случай. В окрасочном цеху производится нанесение слоя грунтовки на автомобильные кузова методом электроосаждения и ежедневно для контроля технологического процесса окрашивается тестовая металлическая пластина, на которой впоследствии осуществляется измерение толщины полученного слоя лакокрасочного материала. Замеры выполняются в девяти точках пластины - их значения должны заноситься в таблицу, где ещё должно высчитываться усреднённое значение толщины нанесённой грунтовки. Выглядеть оформление результатов в этом случае может примерно так:

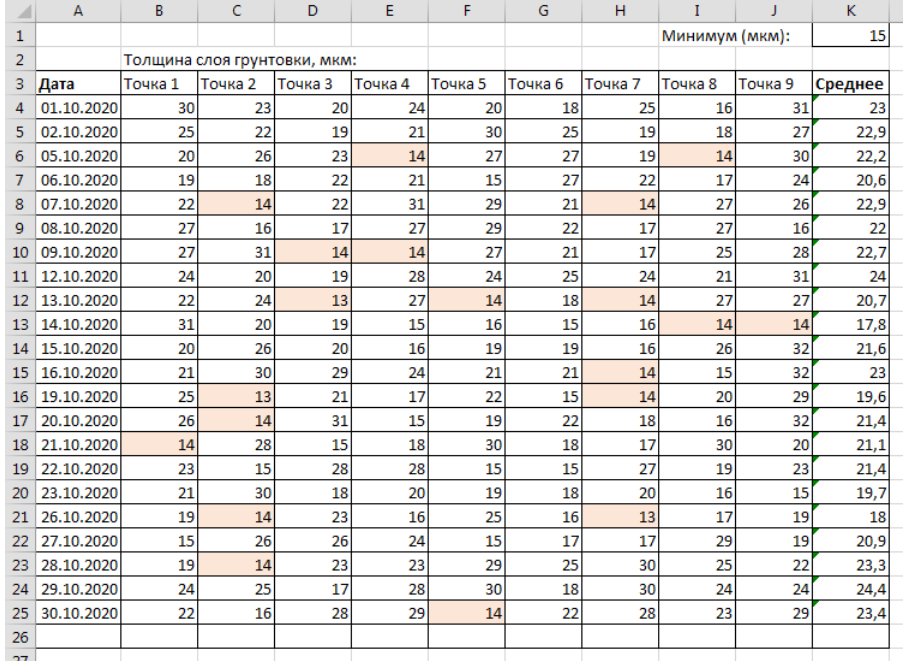

Если файл подобного отчёта только разрабатывается, а сами результаты для его наполнения ещё не собраны, то здесь сумеет пригодиться простенький вспомогательный инструмент, работа которого основана на функции табличного процессора, генерирующей случайные числа, поскольку придумывать целый массив данных и набивать его вручную может оказаться слишком трудоёмко. Именно такое вспомогательное средство и предлагается подготовить в настоящей заметке. В нём будут создаваться случайные числа в рамках определённого числового интервала, округленные до некоторой наперёд заданной степени точности.

Сначала создайте новую книгу и оформите лист в ней следующим образом:

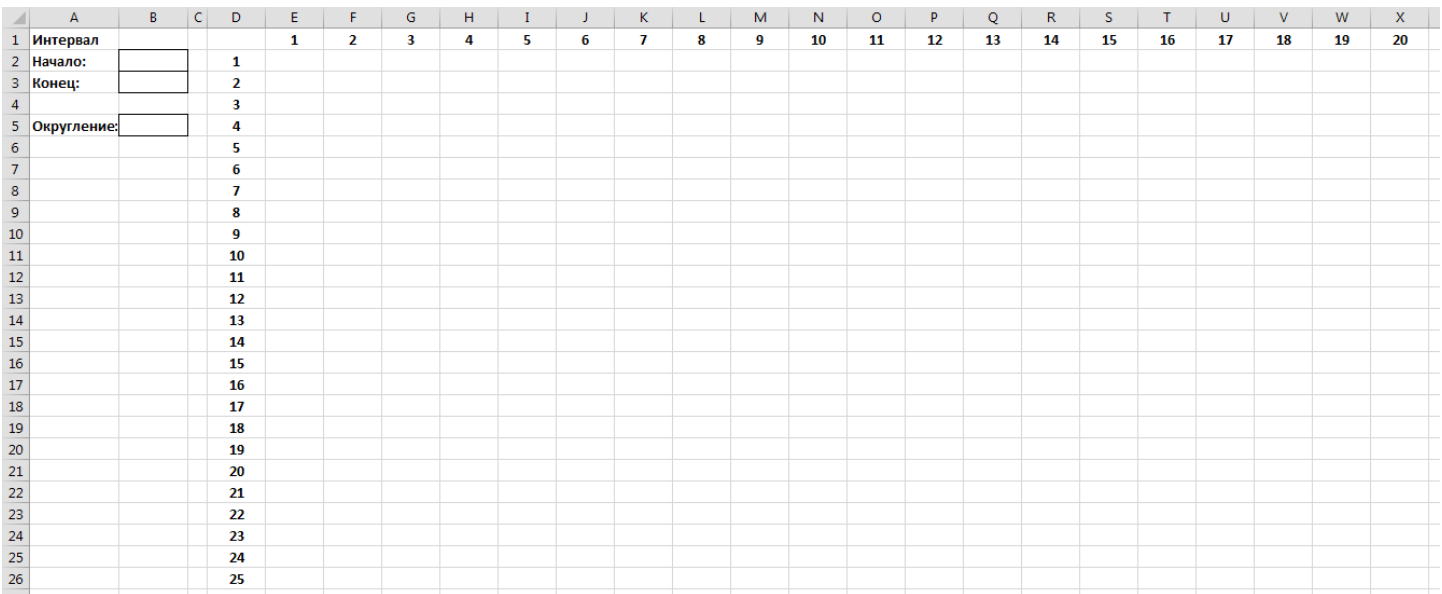

В нём в ячейках "В2" и "В3" необходимо будет указывать соответственно начальную (а) и конечную (b) границы интервала, а в "B5" - количество знаков после запятой до которых надо округлять каждое сгенерированное число. Хотелось бы напомнить (Пособие, с. 86), что функция

## СЛЧИС ()

## $RAND()$

возвращает случайное число  $x{0:1}$  с равномерным распределением, принимающее значение в интервале от 0 до 1. В нашем случае требуется создание случайного числа  $x\{a,b\}$  в интервале от а до *b*. Для его получения следует величину  $x{0:1}$  умножить на  $b - a$  (то есть на длину самого интервала) и прибавить к произведению число *а* (начало интервала) – иными словами  $x\{a,b\}$ можно получить из  $x\{0,1\}$  так:

$$
x\{a;b\} = x\{0;1\} \cdot (b-a) + a
$$

На основании сказанного в ячейке "Е2" необходимо разместить следующую формулу:

 $=$ ROUND(RAND() \* (\$B\$3-\$B\$2) +\$B\$2;\$B\$5)

В ней использована имеющая два аргумента функция

$$
=\text{ROUND}(\; ; \; )
$$

Первый аргумент у неё – округляемая величина (сгенерированное случайное число  $x\{a;b\}$ ), а второй - количество знаков после запятой, до которых нужно округлить значение первого аргумента.

Теперь остаётся при помощи маркера заполнения размножить формулу в "Е2" во всём диапазоне "Е2:Х26" и генератор массива модельных данных готов - надо лишь скопировать блок ячеек необходимого размера и применить опцию «Специальная вставка» (*Пособие*, с. 52) по месту назначения.

Так, в случае с приведённым в начале заметки примером замеров толщины слоя грунта на тестовых пластинах, показанный там массив 22×9 «исходных» данных был создан на основе следующих начальных параметров:

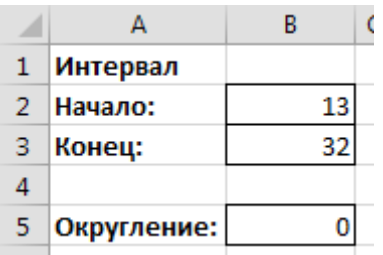

Округлённые до целых числа в интервале от 13 до 32 были выбраны из-за наличия критерия минимально допустимой толщины для слоя грунтовки (15 мкм, ячейка "K1"), чтобы в совокупности сгенерированных значений появились величины, не укладывающиеся в указанный допуск. Это позволяет, например, проверить работу применённого в создаваемом отчёте условного форматирования, подсвечивающего цветной заливкой выходящие за разрешённые рамки числа.

© Широков Александр, 30.12.2020